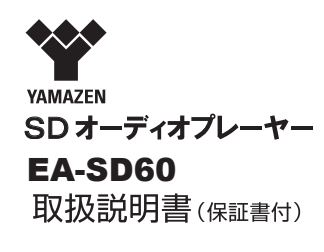

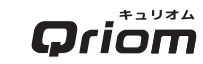

#### ご使用になる前に この取扱説明書(保証書付)を 最後までお読みのうえ、正しく お使いください。

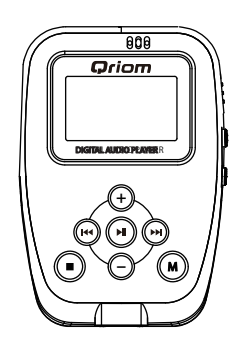

#### 商品に関するお問い合わせ

キュリオムサポートセンター

## 翌 0570-00-9106

#### 受付時間:

月~金午前10時~午後5時30分 (土・日・祝祭日・年末年始を除く) ※ナビダイヤルは一部の電話では ご利用になれない場合がございます。 メールでのお問い合わせは

E-mail: support@qriom.com

ホームページ: エコリオム (機)

この度は、SDオーディオプレーヤーを お買い上げいただき、誠にありがとうご ざいました。ご使用の前にこの取扱説明書 をよくお読みいただき、機能を十分にいか して正しくご愛用下さい。お読みになった 後は大切に保管し、わからないことや不具 合が生じたときにお役立て下さい。

# 目次

# **Oriom**

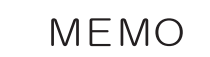

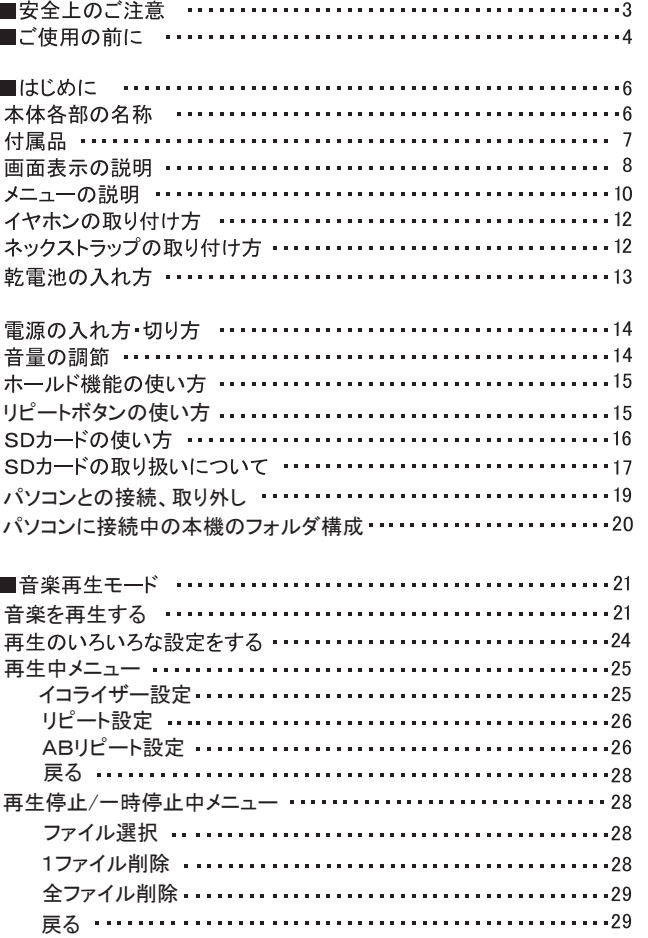

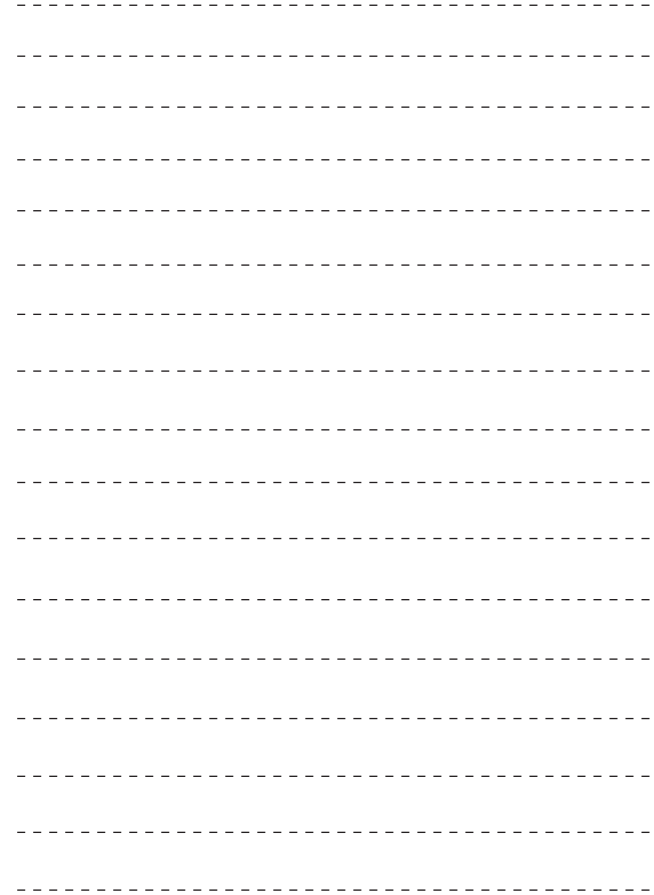

 $1 - 44$ 

#### **Oriom** アフターサービスについて

# **Oriom**

### アフターサービスについて

- この製品は保証書がついております。お買い上げの際に、販売 店より必ず保証欄の「お買い上げ年月日」と「販売店印」の記 入をお受けください。
- 保証期間はお買い上げ日より1年間です。詳細は保証書をご 覧ください。

■ アフターサービスについてご不明な場合は、本書に記載のお買 い上げの販売店か キュリオムサポートセンターにお問い合わ せください。

キュリオムサポートセンター: 2 0570-00-9106

受付時間:月~金午前10時~午後5時30分 (十・日・祝祭日・年末年始を除く)

※ナビダイヤルは一部の電話では ご利用になれない場合がご ざいます。

メールでのお問い合わせ:F-mail:support@griom.com

ホームページ: キュリオム (検索)

## 個人情報のお取り扱いについて

株式会社 山善及びその関係会社は、お客様の個人情報やご相談内 容を、ご相談への対応や修理、その確認などのために利用し、その 記録を残すことがあります。また個人情報を適切に管理し、修理義 務などを委託する場合や正当な理由がある場合を除き、第三者には 提供しません。

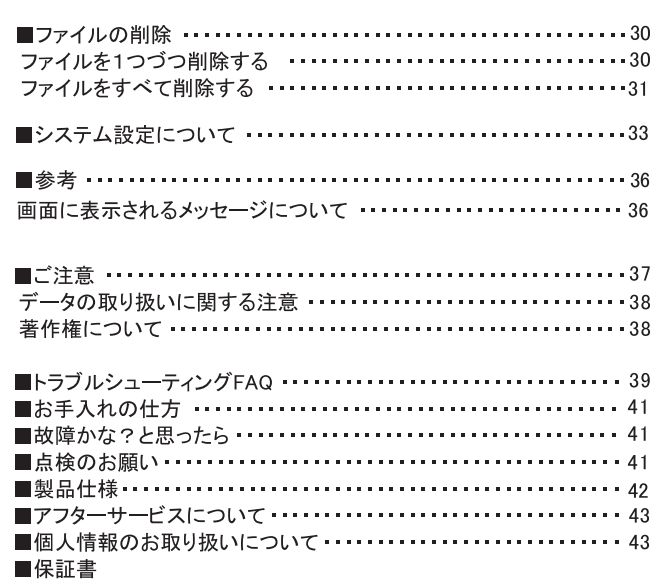

## 安全上のご注意

## 製品仕様

#### キュリオム **Oriom**

※ご使用の前に、「安全上のご注意」と「取扱説明書」の内容をよくお読みの うえ、正しくお使いください。

※ここに示した項目は、製品を安全に正しくお使い頂き、お使いになる人や 他の人々への危害や財産への損害を未然に防止するためのものです。また、 危害や損害の大きさと切迫の 程度を明示するために、 誤った取扱いをすると 生じることが想定される内容を、「警告」「注意」の2つに区分しています。 いずれも安全に関する重要な内容ですので、必ず守ってください。

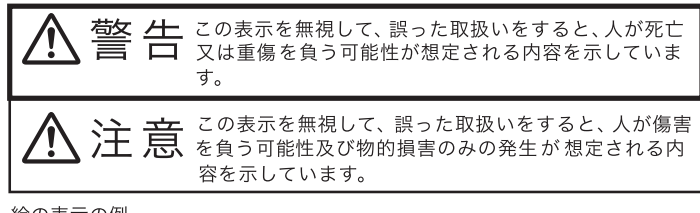

<br />
記号は、禁止の行為であることを告げるものです。図の中や近くに具体

中に具体的な指示内容(左図の場合は電源プラグをコンセントから抜い てください)が描かれています。

※お読みになった後は、お使いになる方がいつでも見られるところに必ず保管 してください。

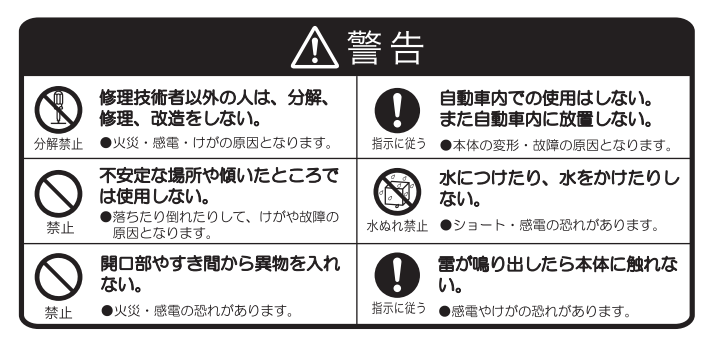

#### EA-SD60製品仕様

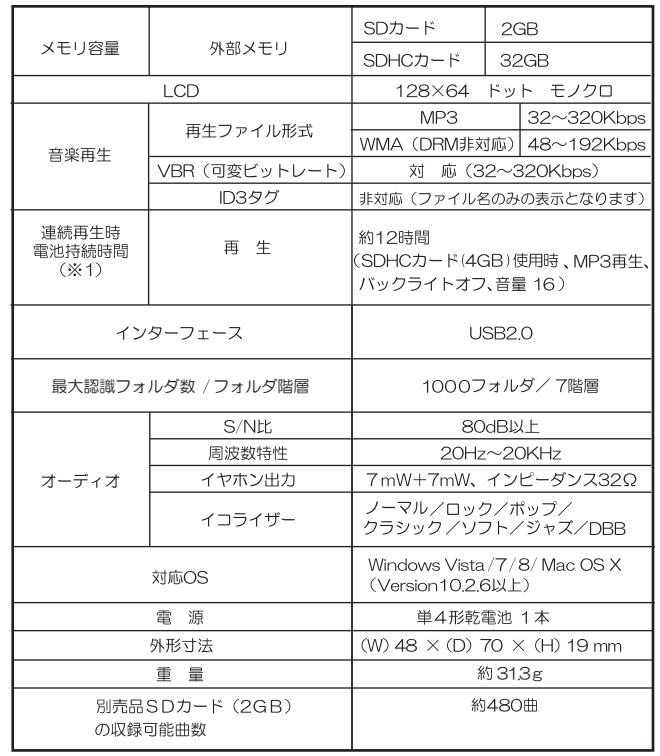

※1 アルカリ乾電池使用時に限ります。

●本取扱説明書の内容は予告無しに変更する場合があります。

●電圧の低い乾電池をご使用時、正常に動作しない場合があります。

お手入れの仕方

#### キュリオム **Oriom**

# ご使用の前に

#### キュリオム Qriom

#### ■本体の清掃

汚れは、ぬるま湯か台所用中性洗剤に浸した柔らかい布をかたくしぼって拭 き、さらに乾いた布で洗剤が残らないようにお手入れをしてください。

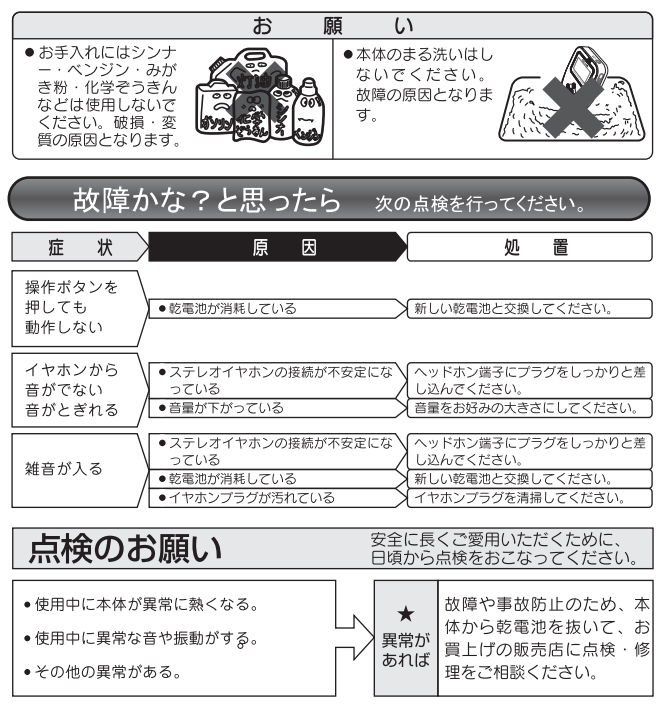

## 電池に関する注意

下記の注意事項をよくお読みのうえ、必ずお守りください。

- ●必ず電池のプラス(+)、マイナス(ー)を正しく挿入してください。
- 4 爆発及び破損の恐れがあるので、電池を分解したり熱を加えたりショートさせたり しないで下さい。
- 4 長時間使用しない時は、電池を抜いて保管して下さい。抜かない場合、液漏れの原因 となります。
- 万一、液が体についたときは傷害を起こす可能性があります。すぐにきれいな水で洗い 流して下さい。また、液が目に入った時は、すぐにきれいな水で 洗い応急処置をした後、 直ちに医師の治療を受けて下さい。
- ●電池は幼児の手の届かないところに保管して下さい。万一飲み込んだ場合は、直ちに医師 に相談してください。

○指定された種類の電池を使用して下さい。

- 直射日光のあたる場所、炎天下の車内、ストーブのそばなど高温になる場所で使用・放置し ないでください。液漏れ、発熱、破裂などにより、火災・火傷・ケガの原因になります。 ○ 直接半田付けしたり、変形・改造・分解をしないでください。
- 
- ○+七〇端子を接続しないでください。発熱や感電・火災の原因になります。
- 4 電池を持ち運んだり、保管する際は必ずケースに入れて、端子部分を保護して下さい。キー ホルダーなどの貴金属と一緒に、携帯・保管しないでください。発熱や感電・火災の原因に なります。
- 電源コンセントや自動車のシガレットライターの差し込み口などに直接接続しないでくだ さい。
- ○外装シール (絶縁被覆) の破れた電池を使わないでください。
- ○使用済みの電池は接点部分にテープを貼って絶縁し、一般廃棄物として各自治体の指示に したがって廃棄してください。
- 充電できないアルカリ電池、リチウム電池などを充電しないでください。
- 4 万一、使用中に異常な音がする、異常に熱い、焦げ臭い、煙が出るなどの異常を感じたら、 ①けがをしないように注意しながら速やかに電池を抜いてください。②お買い上げ店また はキュリオムサポートセンターへお問い合わせください。放置すると火災や火傷の原因に なります。
- ◎ 水や海水などにつけたり、端子部を濡らさないでください。
- 液漏れ、変色、変形、その他異常が発生した場合、使用を中止してください。
- ◎ 火気のある場所に電池を置かないでください。
- 電池に強い衝撃を与えたり、投げたりしないでください。

## ご使用の前に

# **Oriom**

# **Oriom**

## 使用できる電池について

本製品でご使用になることができる電池は以下の電池です。この電池以外を ご使用にならないよう十分に注意してください。

■単4形アルカリ乾電池 (推奨:山善、パナソニック、東芝、日立マクセル、 SONY 等の日本メーカーが生産している電池)

■ニッケル水素充電池 (推奨:パナソニック 社製エネループ) <ご注意>

■ニッケル水素充電池(パナソニック社製エネループなど)をご使用の際は 充電が満タンの状態でも電池残量表示が若干減っている状態になります。 これはアルカリ乾電池を基準に電池残量表示を設定しているためで、アルカ り乾雷池の雷圧が1.5Vに対してニッケル水素充電池は1.2Vと低いため 起こる現象です。製品の不具合ではございませんのでご了承ください。 ■日本以外のメーカーのアルカリ乾電池やニッケル水素充電池は本製品の性 能を十分に発揮できない場合がありますのでご了承ください。

■ニッケル水素充電池はSDカード、SDHCカードの種類や容量によって電池 ではご使用になれない場合がありますので、ご注意ください。

■ オキシライド乾電池はご使用できませんのでご注意ください。

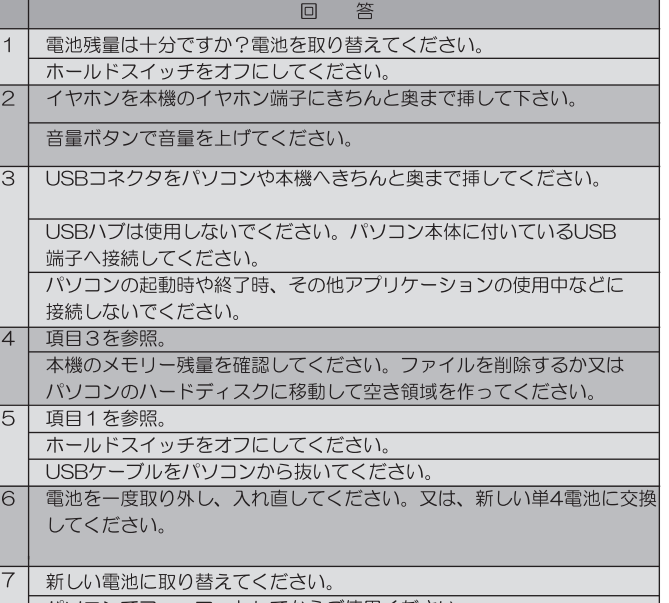

│ パソコンでフォーマットしてからご使用ください。

## はじめに

**Oriom** 

トラブルシューティングFAQ

# **Oriom**

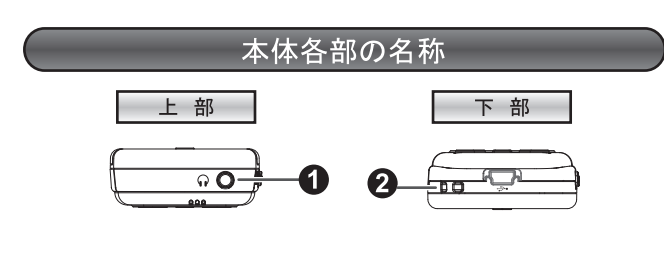

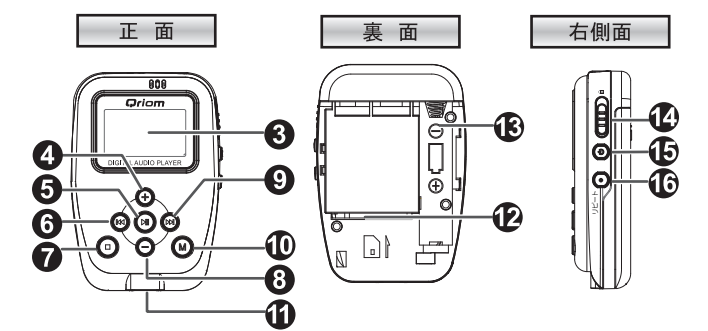

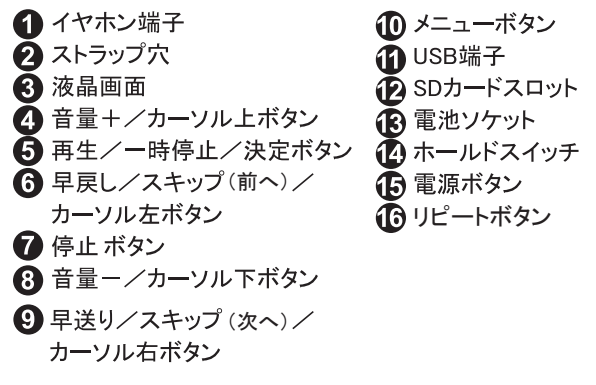

■故障かな?と思ったら以下の事を試してみてください。

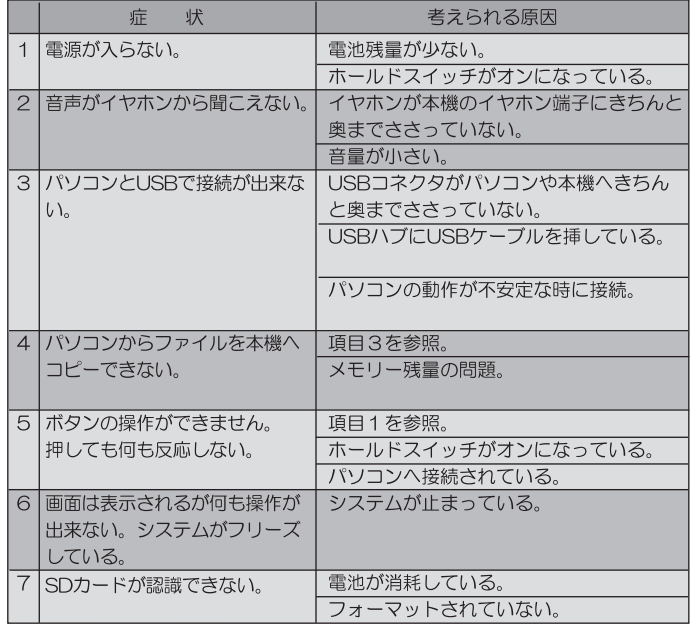

 $-6-$ 

# **Qriom**

# **Qriom**

### データの取り扱いに関する注意

- SDカードやパソコンにデータを記録する場合は、著作権法に違 反しないよう十分注意してください。当社、および本製品の製 造元・流通元・販売元は、本製品が上記のような違反行為に使 用された場合、いっさいの責任を負いかねます。あらかじめご 了承ください。
- 本製品の使用に伴い、SDカードやUSB接続によりパソコンに書 き込んだデータの消失、毀損等によりお客様に生じた逸失利益、 特別な事情から生じた損害(損害発生につき弊社が予見、また は予見し得た場合を含みます)および第三者からお客様に対し てなされた損害賠償請求に基づく損害については、一切責任を 負いかねますのでご了承ください。

### 著作権について

● 市販の音楽CDなどを権利者の承諾なしに複製することは、個人 で楽しむ以外は著作権法により禁止されています。個人で楽し む目的であっても、作成した音楽データを権利者の承諾なしに 第三者に配布することはできません。個人で楽しむ目的で録音 した音楽データを、権利者の承諾なしに故意にインターネット 上で配布することは、著作権の「公衆送信権」「送信可能化権」 に抵触し、行った場合は法律による処罰の対象になります。

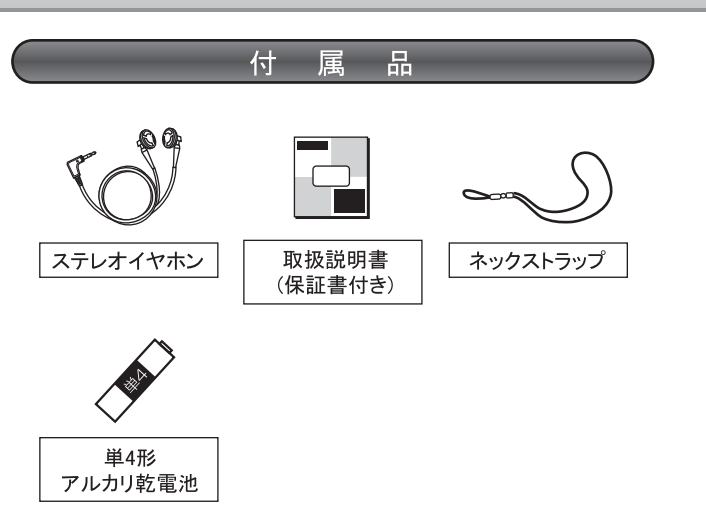

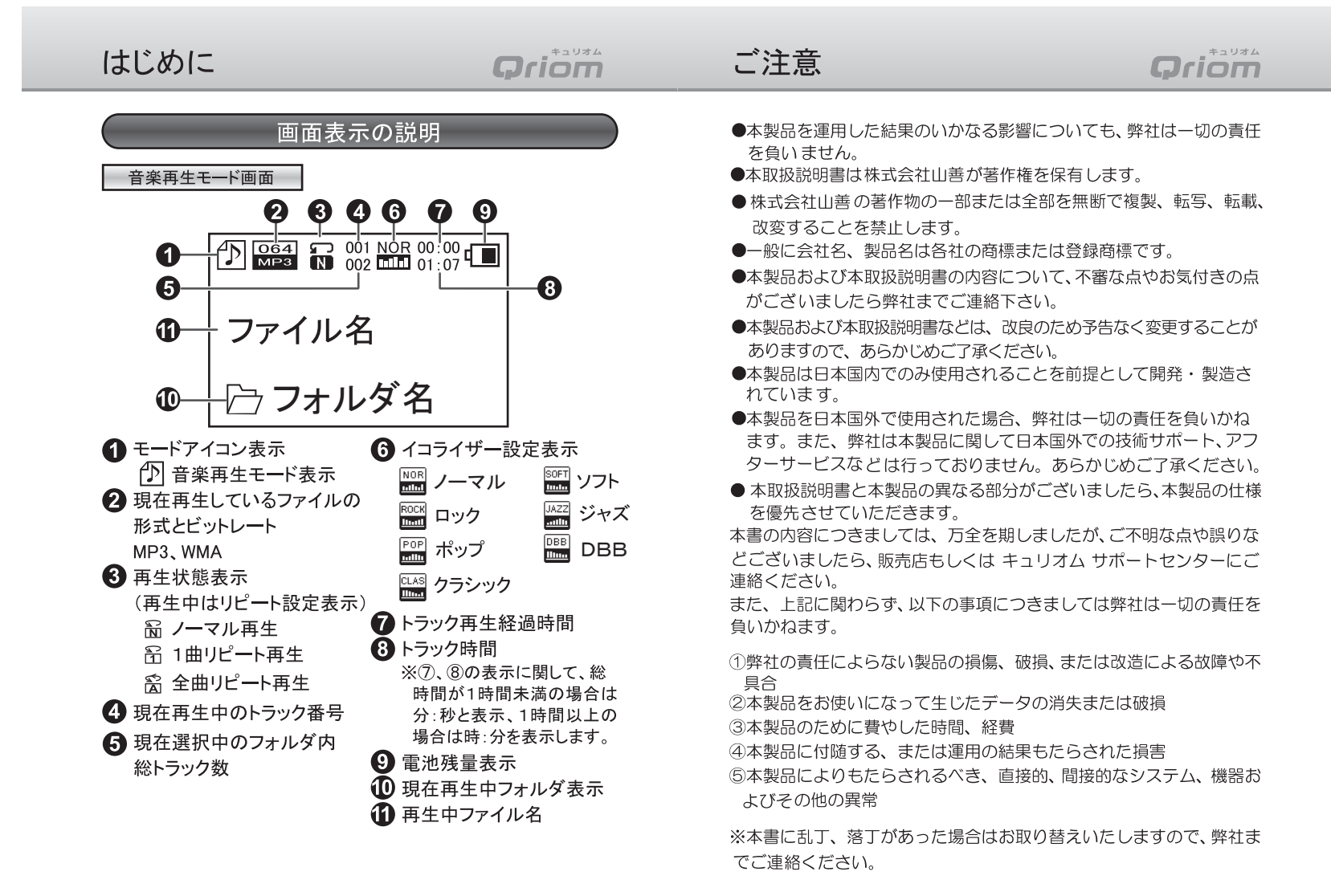

## 参考

**Qriom** 

# **Qriom**

### 画面に表示されるメッセージについて

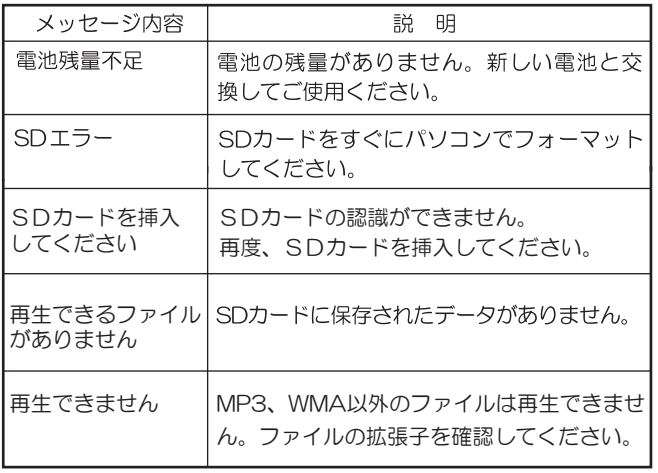

### <ご注意>

- ※フォルダ表示は日本語全角7文字まで表示されます。フォル ダ名が長くても表示はスクロールしませんので8文字以上は 表示されません。半角英数字の場合は14文字まで表示され、 15文字以上は表示されません。
- ※記号や特殊文字など稀に表示できない文字がありますのでご 了承ください。
- ※ニッケル水素充電池をご使用の際は電池残量表示が充電が 満タンの状態でも半分ほど減っている状態になります。これは アルカリ乾電池を基準に残量表示を設定しているためで、ア ルカリ電池の電圧が1.5Vに対してニッケル水素充電池は1.2V と低いため起こる現象です。製品の不具合ではございません のでご了承ください。

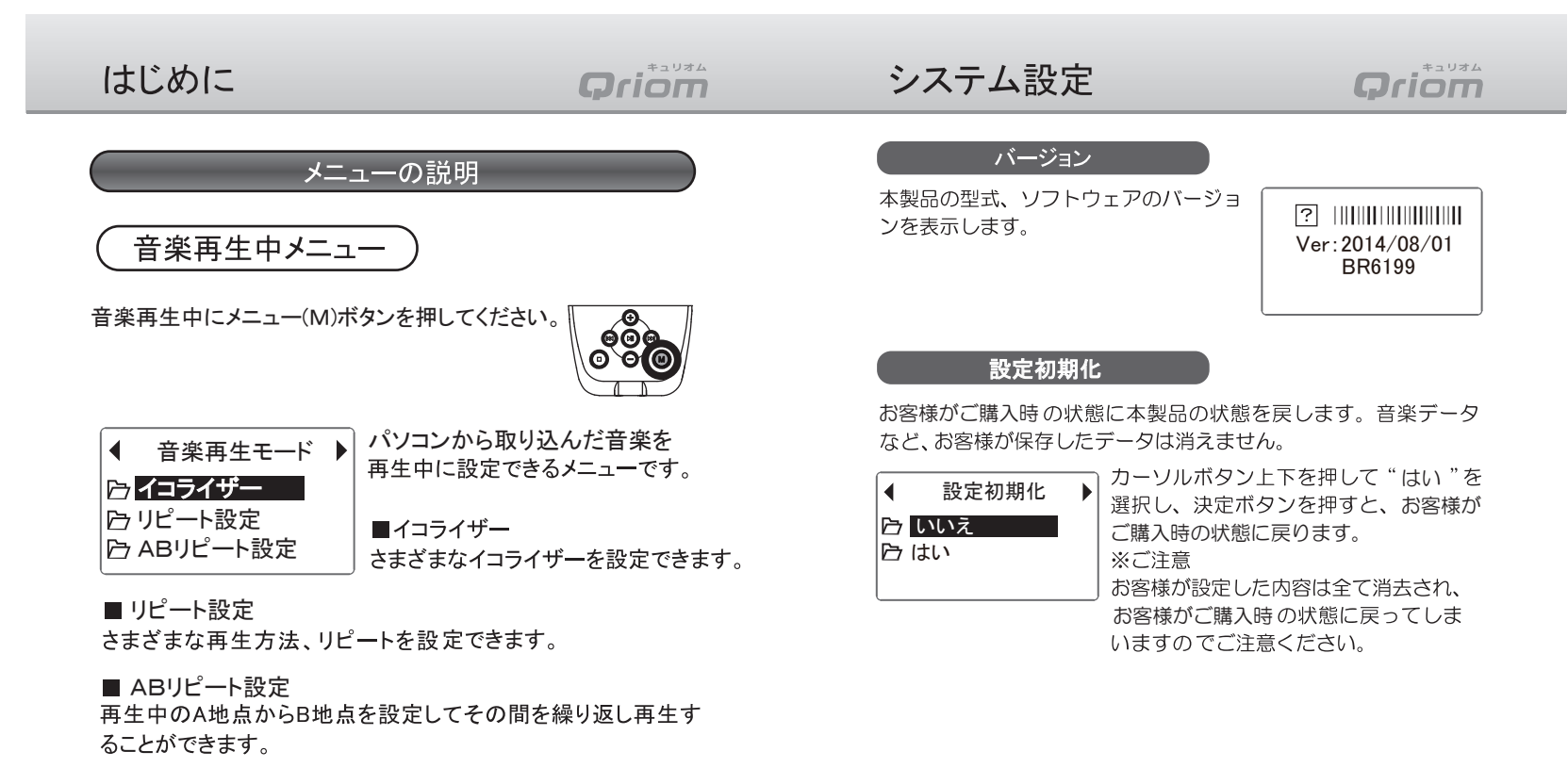

■ 戻る

音楽再生中の画面に戻ります。

## システム設定

# **Qriom**

## はじめに

## **Oriom**

0〜25秒(5 左記の時間ボタン操作をしない場合、 自動的に消灯します。 ○: 常時点灯します。 工場出荷時設定: 15秒

### 自動電源オフ設定

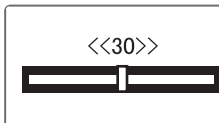

電源が入っている状態で、ボタン操作を 何もしない場合に自動的に雷源がオフに なるまでの時間を設定します。

- O: O秒に設定すると自動電源オフをしません。電源ボタンでオフ にするか、電池を抜くか、もしくは電池残量がOにならない限 り雷源はオフになりません。
- 10~60秒: 電源が自動でオフになるまでの時間を10秒~60 秒の間で設定します。 工場出荷時設定:0秒

 $-34-$ 

#### メモリー情報

SDカードの使用状況を表示します。

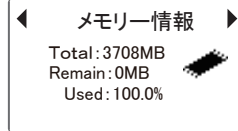

Total:SDカードの全容量 Remain:残量 Used:使用率

SDカードの使用状況

音楽停止中メニュー

音楽停止中にメニュー(M)ボタンを押してください。

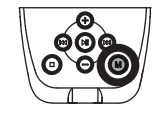

パソコンから取り込んだ音楽を

再生停止中に設定できるメニュー

1ファイル削除 全ファイル削除 4 音楽再生モード ▶ ファイル選択

### ■ ファイル選択

SDカードにあるフォルダから音楽ファイルを検索できます。

です。

■ 1ファイル削除

音楽ファイルを1つづつ削除することができます。 ※ここで削除したファイルは完全にメモリーから消去されますの で削除を実行する際は十分に注意してください。

### ■ 全ファイル削除

現在選択中のフォルダ内の音楽ファイル (MP3 WMA) をすべて 削除します。フォルダは削除されません。音楽ファイル(MP3.WMA) 以外のファイルは削除されません。 ※ここで削除したファイルは完全にメモリーから消去されますの

 $-11-$ 

で削除を実行する際は十分に注意してください。

#### ■ 戻る

音楽停止中の画面に戻ります。

## はじめに

**Qriom** 

## イヤホンの取り付け方

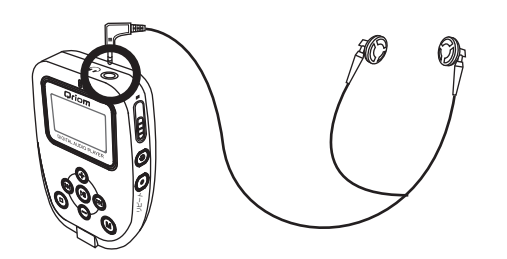

## ネックストラップの取り付け方

本体左下のストラップ穴に下図のようにネックストラップを取り 付けます。ネックストラップを首からかけ、イヤホンを装着して ください。

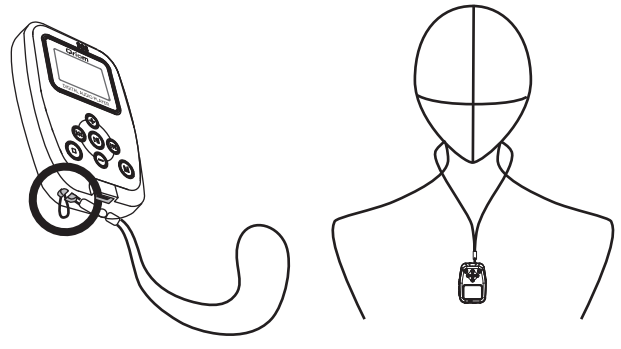

## システム設定

# **Qriom**

## **システム設定について**

本製品のさまざまな設定をお客様のお好みで変更することができ ます。変更しても、ご購入前の状態に簡単に戻すことができます ので自由にカスタマイズしてみてください。

再生停止/一時停止中又は再生中に メニューボタンを長く押すとシステム 設定画面が表示されます。

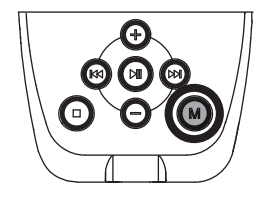

## システム設定一覧  $\sqrt{4 - 3\sqrt{7} + 6\sqrt{10}}$

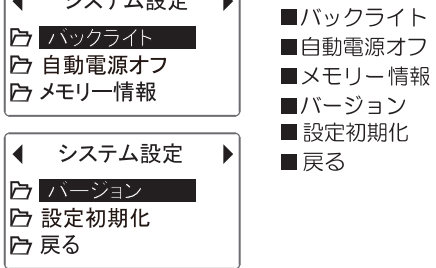

### バックライト

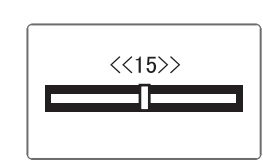

バックライトの点灯時間を設定します。 カーソルボタン左右を押して設定しま す。 Off:常時消灯します。 (カーソルボタン右を「OFF」が

表示されるまで何度か押します。)

# ファイルの削除

# **Qriom**

# **Qriom**

※音楽ファイル (MP3、WMA形式) 以外は削除されません。 全削除を実行した場合、削除したデータは元に戻すことはできま せん。全削除を実行する前にお手数でもパソコンのハードディス ク等にすべてのデータをバックアップするようにお願いいたします。

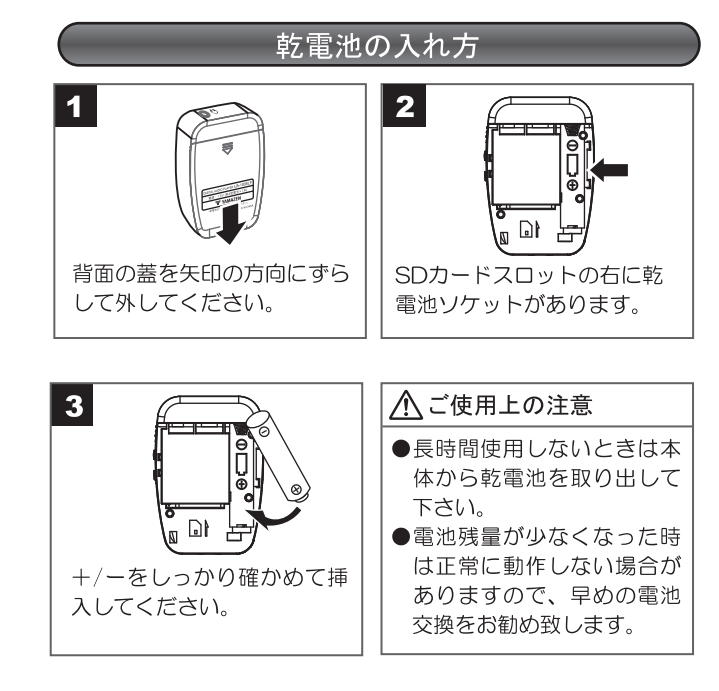

# **Qriom**

# **Qriom**

※削除したデータは元に戻すことはできません。 削除を実行する前にお手数でもパソコンのハードディスク 等に削除するファイルをバックアップするようにお願いい たします。

#### ファイルをすべて削除する

■■ P28 再生のいろいろな設定をするの再生停止/一時停止中 メニューを参照して音楽再生停止/一時停止中メニューから すべて削除を選択します。

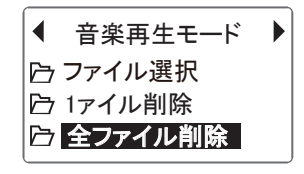

2 画面が切り替わり、"いいえ"と表示されますので、削除し ても良い場合はカーソルボタン左右のどちらかを短く押すと、 はい " と表示されますので "はい で決定ボタンを短く押すと選択したフォルダ内のすべてのフ アイルを完全に削除します。

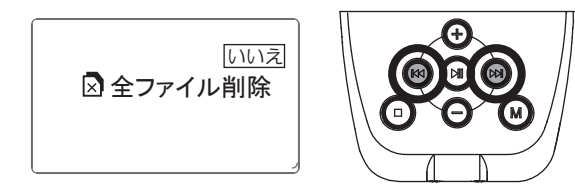

左右で"いいえ"を"はい ンを押します。

## 電源の入れ方、切り方

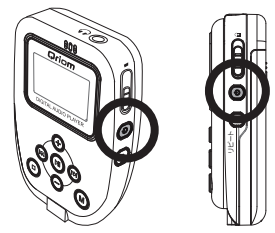

#### ■電源の入れ方 本体右側面の電源ボタンを短く 押します。

■電源の切り方 電源を入れた時と同様に電源ボタ ンを約2秒間、長めに押します。

### <ご注意>

- ●本製品は電池を入れるとすぐに電源が入ります。
- ●本製品には自動で電源をオフにすることができる自動電源オフ設 定機能があります。 詳細はP34「自動電源オフ設定」を参照してください。

### 音量の調節

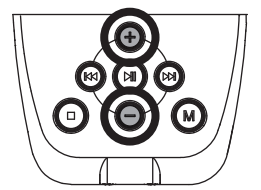

■音量を上げる 音量+ボタンを押すと音量が上がりま す。押したままにすると連続で上がり ます。

<ご注意>

※音量の上げすぎにご注意ください。

#### ■音量を下げる

音量ーボタンを押すと音量が下がります。押したままにすると連続 で下がります。

## はじめに

# **Oriom**

## ファイルの削除

# **Oriom**

## ホールド機能の使い方

かばんの中やポケットに入れた状態で本機をご使用の際、 を防ぐ機能です。

ホールドスイッチをイラストの向きにスライドしてください。 ※ホールドを解除して操作をする場合は、逆方向にスライドさせ

てください。

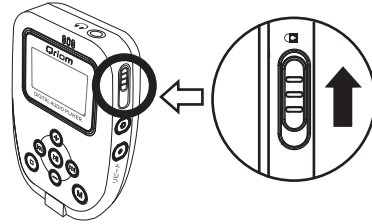

※ホールド中はボタンを押しても操作する ことは出来ません。 また、ボタンを押しても右図のように 表示されます。

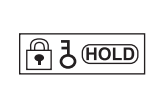

※液晶画面

### リピートボタンの使い方

再生中にリピートボタンを押すと、押す度に「ノーマル」→ 「1曲リピート」→「全曲リピート」→「ノーマル」・・・という ようにリピート設定が切替わります。

また、本体再生中画面で下記のようにアイコンが切替わります。

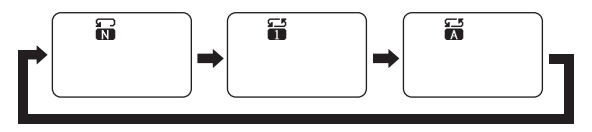

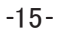

### ファイルの削除

本製品では音楽ファイルを削除することできます。 削除には1つづつファイルを削除する方法と一括で全て削除する 方法の2通りがあります。

### ファイルを1つづつ削除する

削除したいファイルを画面に表示させます。

2 P28 再生のいろいろな設定をするの再生停止·一時停止中 メニューを参照して音楽再生停止/一時停止中メニューから ファイル削除を選択します。

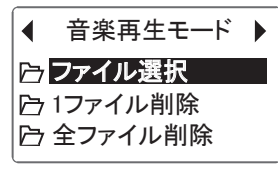

 $\begin{array}{c} \hline 3 \end{array}$ 画面が切り替わり、"いいえ"と表示されますので、削除し ても良い場合はカーソルボタン左右のどちらかを短く押すと、 はい "と表示されますので" はい で決定ボタンを短く押すと選択した1つのファイルが完全に 削除されます。

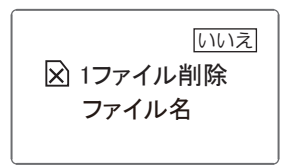

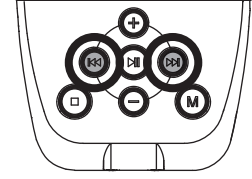

左右で"いいえ" を" はい ンを押します。

 $-30-$ 

## 音楽再生モード

# **Qriom**

# **Qriom**

#### ■ 全ファイル削除

現在選択されているメモリー内のすべての音楽ファイル (MP3、 WMA形式のみ)を削除することができます。※フォルダは削除さ れませんが、フォルダ内のファイルはすべて削除されます。音楽フ ァイル (MP3、WMA形式) 以外は削除されません。全削除を実 行した場合、削除したデータは元に戻すことはできません。全削除 を実行する前にお手数でもパソコンのハードディスク等にすべての データをバックアップするようにお願いいたします。 使い方は「P31ファイルをすべて削除する」を参照してください。

#### ■戻る

音楽再生停止中の画面に戻ります。

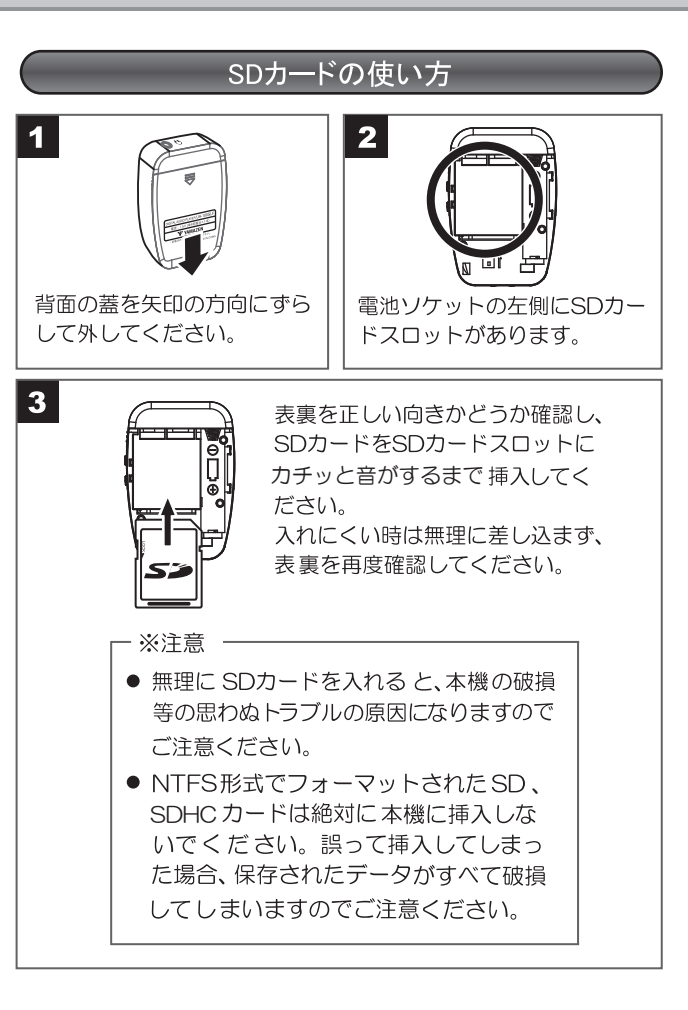

#### **Oriom** キュリオム はじめに Oriom 八注 意 5 ABリピートを解除したい場合は リピートボタンを短く押し ● 本製品にはSDカードは付属しておりません。 ます。 ● 別売り (市販品) のSDカードをお買い求め下さい。 ※ABリピートを解除した場合は以前のリピート設定状態に ●電源が入っていない状態でSDカードを挿入してください。 戻ります。 ●雷源が入っている状態でSDカードを抜くと雷源が切れます。 ●SDカードが入っていない状態で雷源を入れると「SDカードを ■ 戻る 挿入してください」と画面が表示され、電源が切れます。 音楽再生中の画面に戻ります。 ● SDカードへの音楽ファイルの取り込み/再生時間は、ビットレート 128kbps/サンプリング周波数44.1KHzの場合、SDカード容量 1GB(1024MB)のSDカードの場合、約960分の音楽ファイルを 再生停止/一時停止中メニュー 取り込めます。1曲約4分とすると約240曲程度の取り込み/再生 ができます。ビットレートを64kbpsにすると2倍の約480曲程度 4 音楽再生モード ▶ の取り込み/再生ができます。 音楽再生が停止または、一時停止し ファイル選択 ● 再生時間は再生ファイル、使用方法により異なる場合があります。 ているときに設定できるメニューです。 1ファイル削除 ● データ転送速度は使用環境によって異なる場合があります。 全ファイル削除 ● 別売品(市販品含む) USB ケーブル以外のUSB延長ケーブル、 USBハブによるPCとの接続は動作保証対象外となります。 (P19※参照) $\blacktriangleleft$ 音楽モード ● SDカードのメーカーや種類によっては使用できないことがありま 1月戻る すのであらかじめご了承ください。 ● SDカードがフォーマットされていない場合、本機で認識する事が 出来ません。あらかじめパソコンでフォーマットしてからご使用 ください。 ■ ファイル選択 ▲ SDカードの取り扱いについて 使い方は「P21音楽を再生する」を参照してください。 本機ではSD(SDHC)メモリーカード、microSD(SDHC)カード が使用できます。(別売り) ■ 1ファイル削除 ※ microSD (SDHC)カードをお使いの場合、microSD アダプター 現在再生停止中の音楽ファイルを1つ削除することができます。 が必要です。マルチメディアカードは使用できません。また、SDカード

 $-17-$ 

※本書での表記が「SD、SDHCカード」のみの場合でもmicroSD、

る場合や正常に動作しない場合がありますのでご了承ください。

のメーカーや種類、microSDアダプターによって処理速度が遅くな

microSDHCカードを含んだ表記となります。

※削除したデータは元に戻すことはできません。 削除を実行する前にお手数でもパソコンのハードディスク等に削除 するファイルをバックアップするようにお願いいたします。 t 「P30 ファイルを 1 つづつ削除する」 <sup>;</sup>

 $-28-$ 

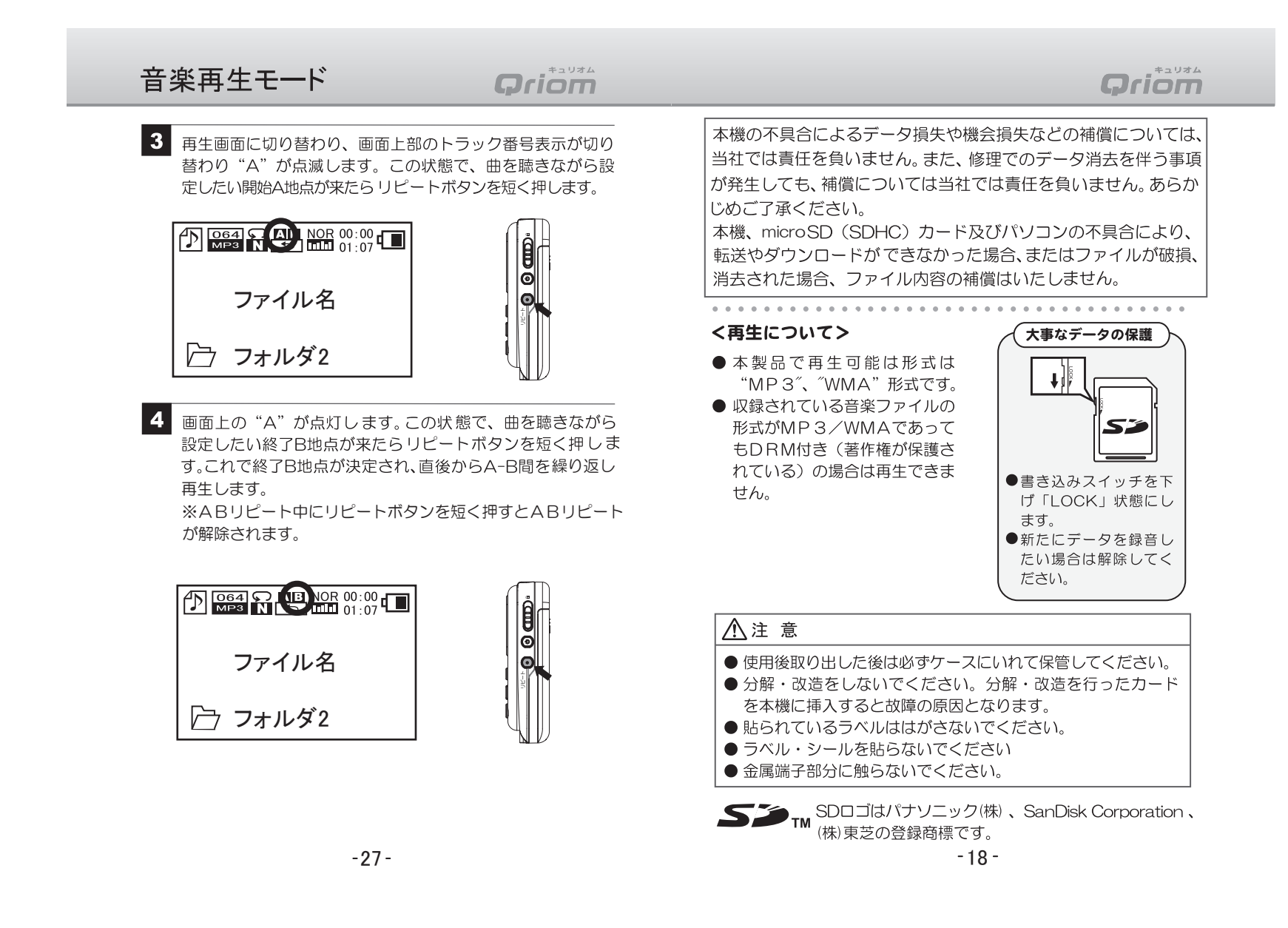

# **Qriom**

#### キュリオム Oriom

## リピート設定 ■ リピート 設定

1曲リピート 全曲リピート ノーマル

 $J-\nabla$ ル: 全曲を1回再生します。 ■1曲リピート: 再生中の曲を繰り返し再生します。 ■全曲リピート: 全曲を繰り返し再生します。

※再生中にリピートボタンを押すと上記と同様にリピート設定が 切替わります。(P15リピートボタンの使い方を参照)

#### ■ ABリピート設定

再生中の曲の中で開始A地点と終了B地点を設定してその間を 繰り返し再生する機能です。

ABリピート

#### $\blacktriangleleft$ 音楽を再生する。

2 メニューを開き、ABリピートを選択し、決定ボタンを押す。

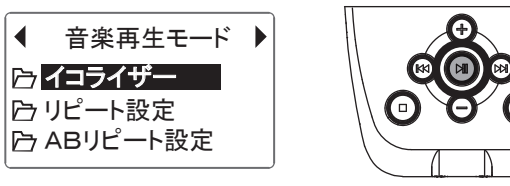

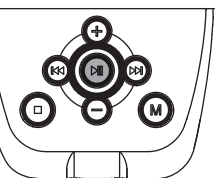

## パソコンとの接続、取り外し

(注) パソコン操作に関しては、パソコンメーカー様へ お問い合せください。

### 本機とパソコンを接続する

本機とパソコンを別売品のUSBケーブルを使って接続します。 ※USBケーブルを差す際は、ふたをかみこまないように手で押 さえながら差し込んでください。

### <動作環境>

 $\mathcal{N}$ 

Pentium 500MHz processor 以上 Windows Vista /7/8/Mac OS X (Version 1026 N F)

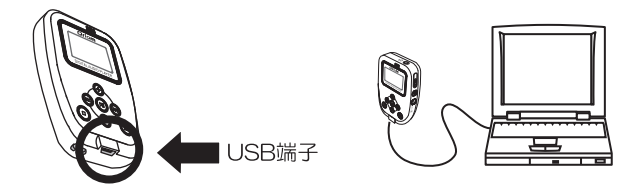

パソコンと接続するとハードウェア認識のメッセージが表示され、 USBドライバーがインストールされます。USBドライバーがイン ストールされると、エクスプローラーの「コンピュータ」の中にリ ムーバブルディスク が表示されます。

※USBケーブルは別売品です。専用品をお取り寄せとなりますので、各販売店 にお問い合わせください。

市販品もご使用いただけますが、動作保証は致し兼ねますのでご了承くだ さい。また下記のネットショップでも販売しております。 YAMAZEN くらしのeショップ

http://www.rakuten.ne.ip/gold/e-kurashi/

USBケーブル YVR-USB1

## はじめに

## **Oriom**

### 本機とパソコンの接続を解除する

パソコン画面のタスクバー通知領域の"ハードウェアの安全な取り 外し" アイコン( mg Windows7/8) をクリックし、表示された本 機をクリックし、指示に従い取り外してください。 表示はお客様のパソコンの環境によって異なります。

#### △ ご使用上の注意

- ●安全に本機の取り外しを行うために、必ず手順を守ってくだ さい。間違った手順で取り外しを行った場合、データ損失や 機器故障の原因になることもあります。
- 本機を間違った手順で取り外したことによるパソコン本体 などに関する機器のトラブルおよびデータの損失につきまし ては一切保証いたしませんのでご了承下さい。
- ●本機とパソコンが通信中の際は本機をパソコンから絶対に取 り外さないで下さい。

### パソコンに接続中の本機のフォルダ構成

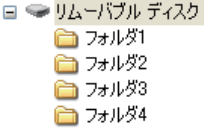

### 本機はSDカードに最大1000個の フォルダをお客様ご自身で自由に 作成することができます。 アルバム やアーテイストなど種類別に仕分け する際に便利です。

## 音楽再生モード

### 4 メニューボタンを押すと1つ前の 項目にもどります。連続で他の項 目を設定したいときに便利です。

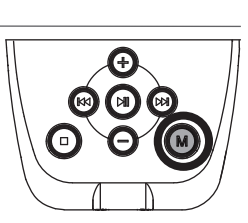

**Oriom** 

5 メニューボタンを何度か押すと元の 再生画面に戻ります。

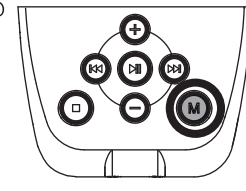

それぞれの設定メニューの詳細を説明します。

再生中メニュー

■ イコライザー設定

音楽を再生中に設定できるメニューです。

■ノーマル イコライザー ▶ (イコライザーをかけない状態です。 | デノーマル | けポップ ※曲のジャンルによってお好みで設定 | アロック してください。) ■ポップ イコライザー ▶ l∎. ■ロック ■ クラシック ■クラシック わジャズ ■ジャズ けソフト ■ソフト イコライザー ▶│ (聴きやすい柔らかい音質です。) I∎. **DBB**  $F$  DBB (重低音です。)  $-25-$ 

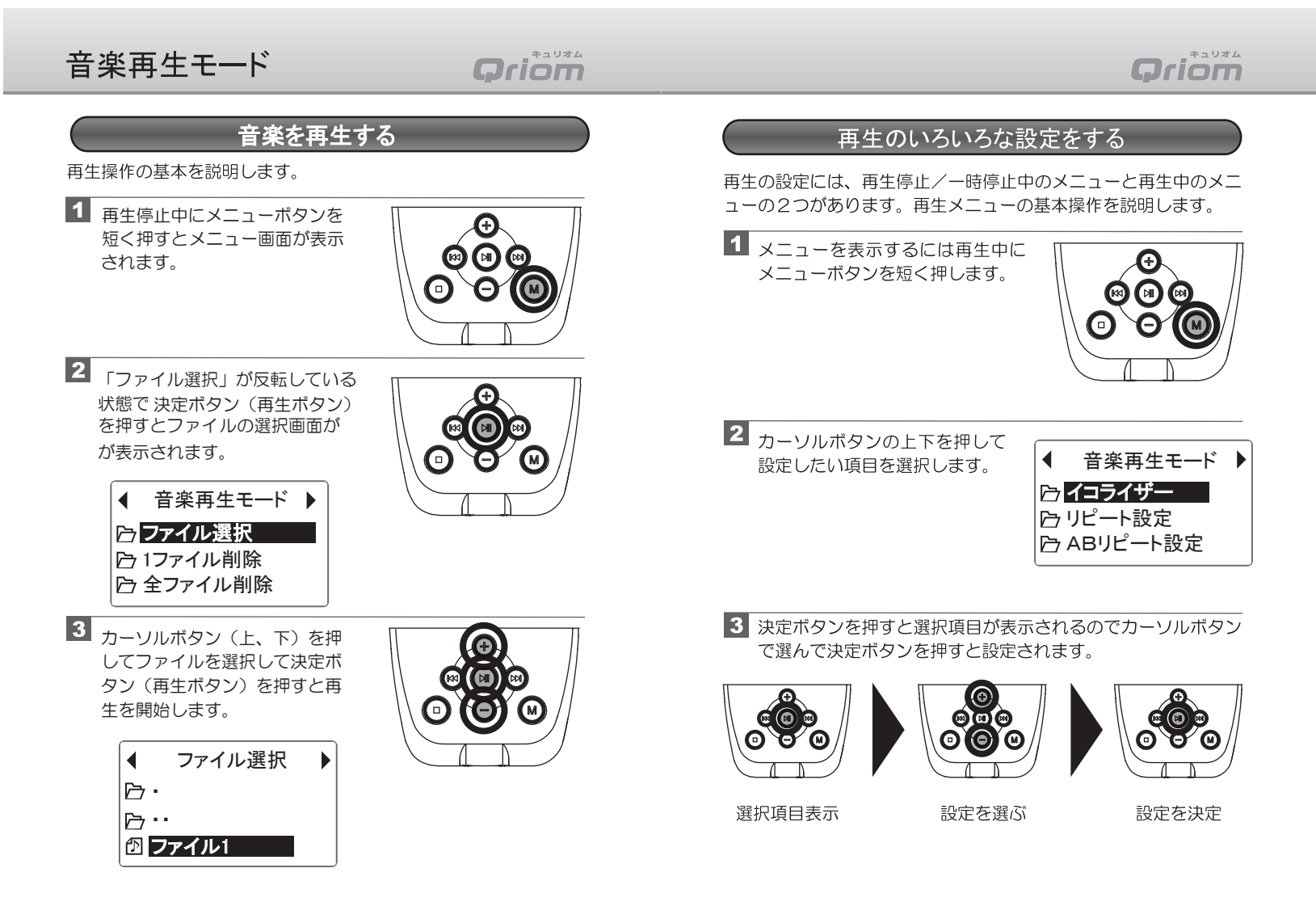

 $-21-$ 

 $-24-$ 

# **Oriom**

## 音楽再生モード

2 早戻し/スキップ(前へ)

再生中にボタンを押し続けると早戻しします。 再生中、または再生停止中に短く押すと前の曲にスキップ します。

6 早送り/スキップ(次へ)

再牛中にボタンを押し続けると早送りします。 再生中または再生停止中に短く押すと次の曲にスキップします。

- 4音量+/カーソル上 再生中または停止中に短く押すと音量が1ステップごとに上が ります。押し続けると連続して上がります。 再生メニューで項目を上に移動します。
- 6音量ー/カーソル下

再生中または停止中に短く押すと音量が1ステップごとに下が ります。押し続けると連続して下がります。 再生メニューで項目を下に移動します。

6 停止ボタン

再生中に短く押すと再生を停止してその曲の頭に戻ります。

■ メニューボタン/戻る

再生中または再生停止/一時停止中に短く押すとそれぞれのメ ニューを表示します。 再生メニューで短く押すと再生画面に戻ります。

※曲名(ファイル名)の表示について

パソコンから取り込んだ曲にIDタグの情報が組み込まれている 場合でも、本機では表示することができませんのでご了承くださ い。

 $-23-$ 

※ファイルの再生される順番について ファイルが再生される順番はSDカードに音楽ファイル をコピーした順番通りに再生されます。

#### ※フォルダの中にファイルを保存している場合

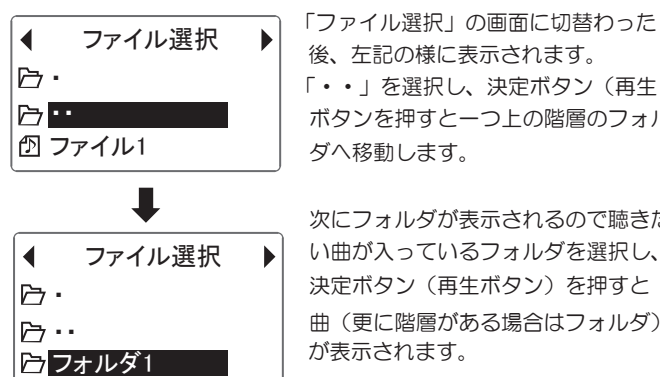

ボタンを押すと一つ上の階層のフォル ダへ移動します。 次にフォルダが表示されるので聴きた い曲が入っているフォルダを選択し、 決定ボタン(再生ボタン)を押すと

後、左記の様に表示されます。

曲(更に階層がある場合はフォルダ) が表示されます。

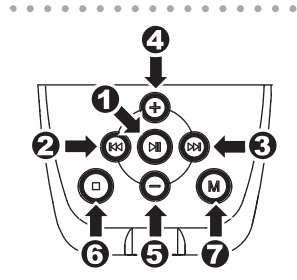

← 再生/一時停止/決定ボタン 短く押すと再生を開始します。 再度押すと再生を一時停止します。 また押すと再生を開始します。